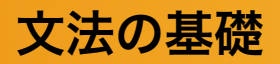

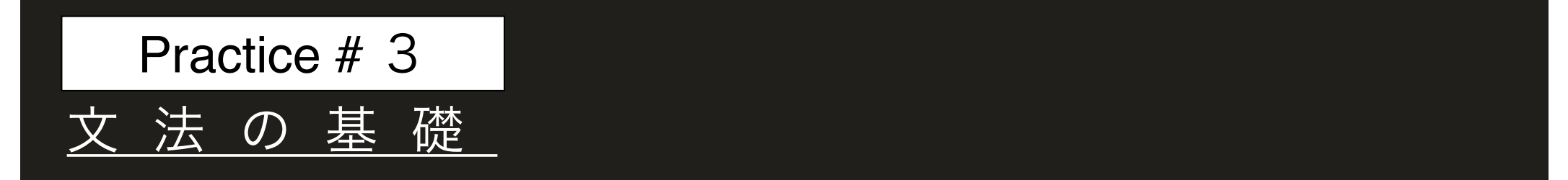

# 演習**3A** 繰り返し文(**P45 - 51**)

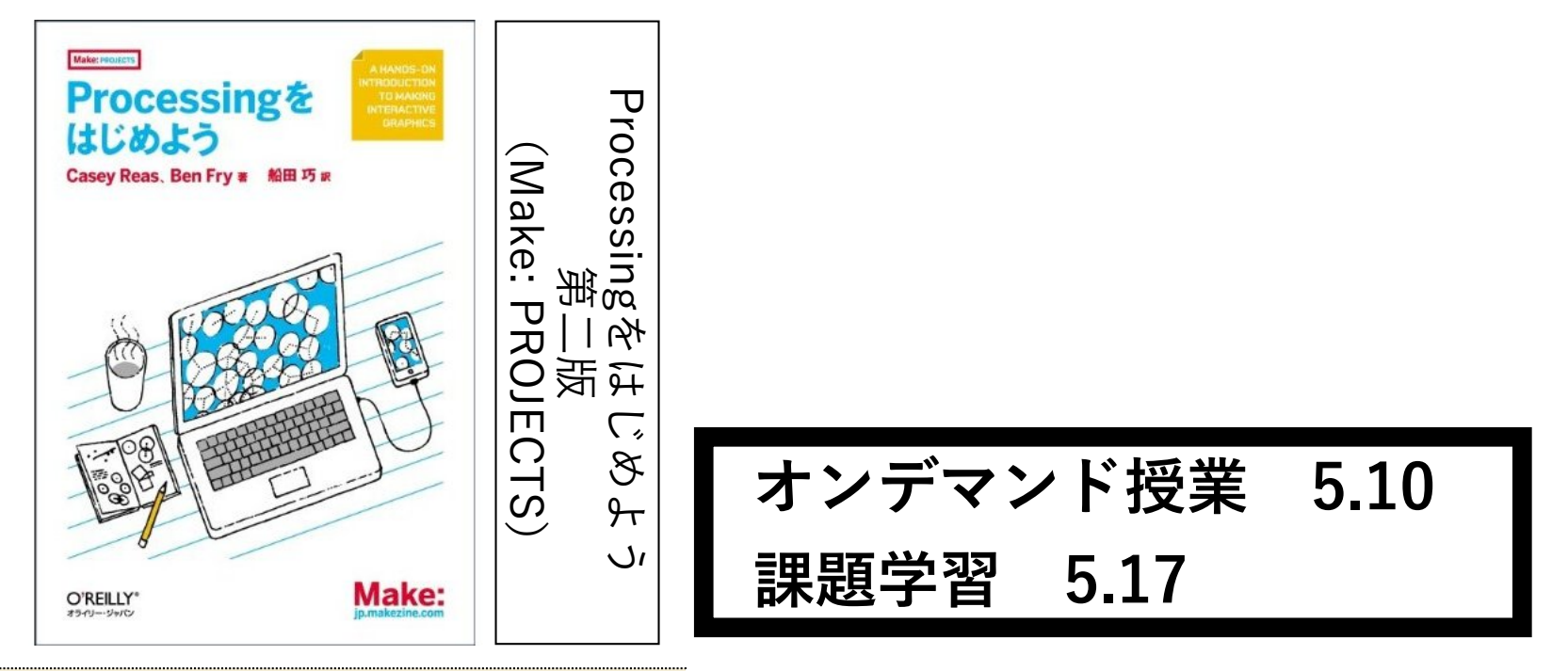

**この本を参考書として使用します. 以下の資料のなかで、ページ数が書 かれてあるものは, 教科書のページ に対応しています. 自習復習, 辞書代 わりに使用してください.** 

## 繰り返しの処理(繰り返し文を使わない)

```
size(400.300): //サイズは任意
  background(255); //背景白
  stroke(0);
            //線は黒
  noFill();
           //塗りつぶしなし
  //四角形の左上頂点
  int x = 5; int y = 5;
  //四角形の幅と高さ
10<sub>1</sub>ii int w = 60; int h = 20;
12rect(x,y,w,h); //最初の長方形
13<sup>°</sup>14
15 //右下にずらしながら描画を繰り返す
16 x += w/2; y += h/2; rect(x,y,w,h);
17 x += w/2; y += h/2; rect(x,y,w,h);18 x == w/2; y += h/2; rect(x,y,w,h);
19x == w/2; y == h/2; rect(x,y,w,h);
20 x == w/2; y == h/2; rect(x,y,w,h);21 x += w/2; y += h/2; rect(x,y,w,h);22 \times += w/2; y += h/2; rect(x,y,w,h);
23 \times += w/2; y += h/2; rect(x,y,w,h);
24 x += w/2; y += h/2; rect(x,y,w,h);
```
#### **sample3A\_1.pde**

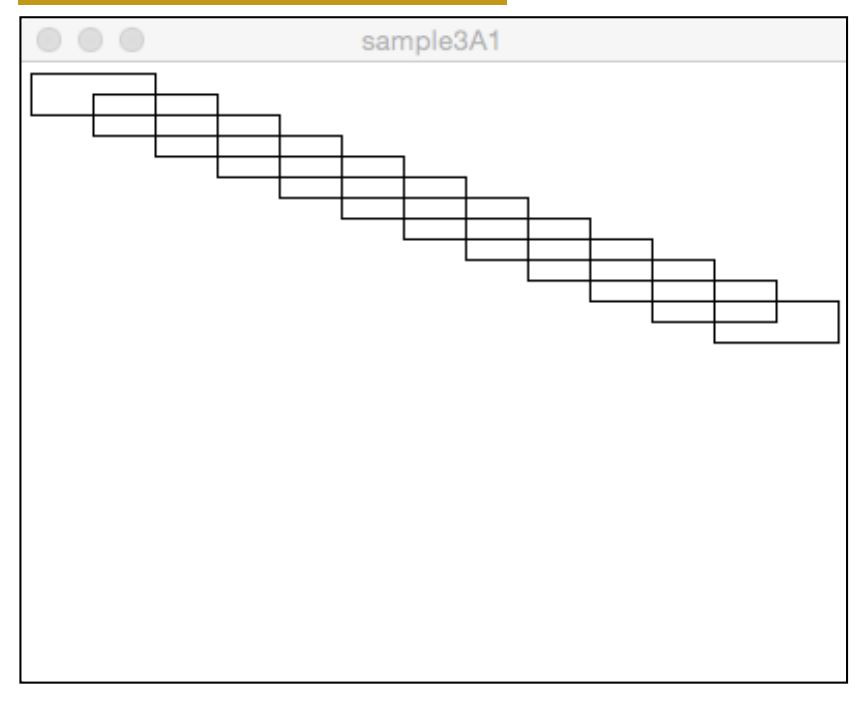

**左のコードを作成してくださ い. 長いですが, コピペを多用す れば, 比較的すぐ終わります.** 

## 繰り返しの処理(繰り返し文を使わない)

## **sample3A\_1.pde**

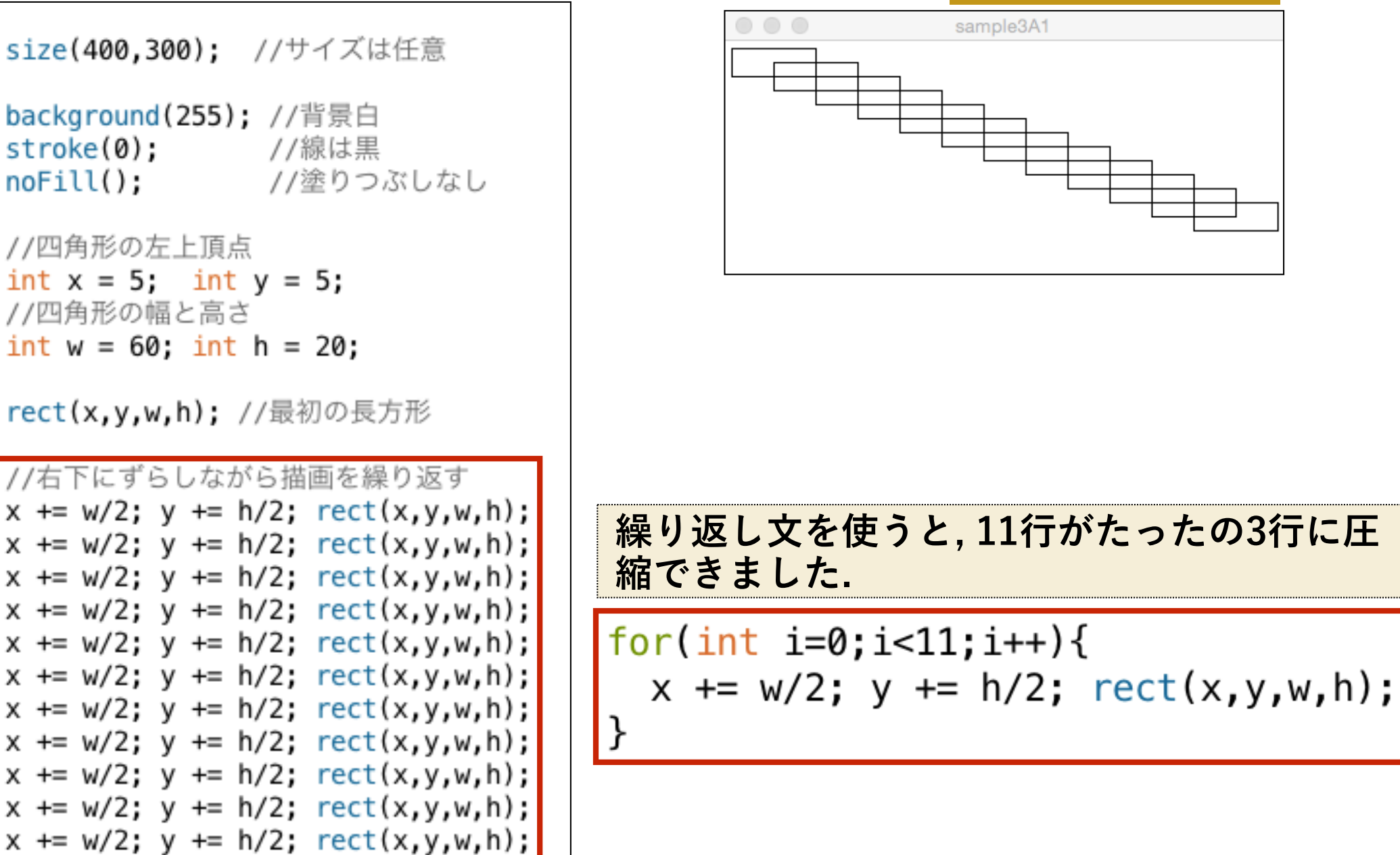

## 繰り返しの処理(繰り返し文を使わない)

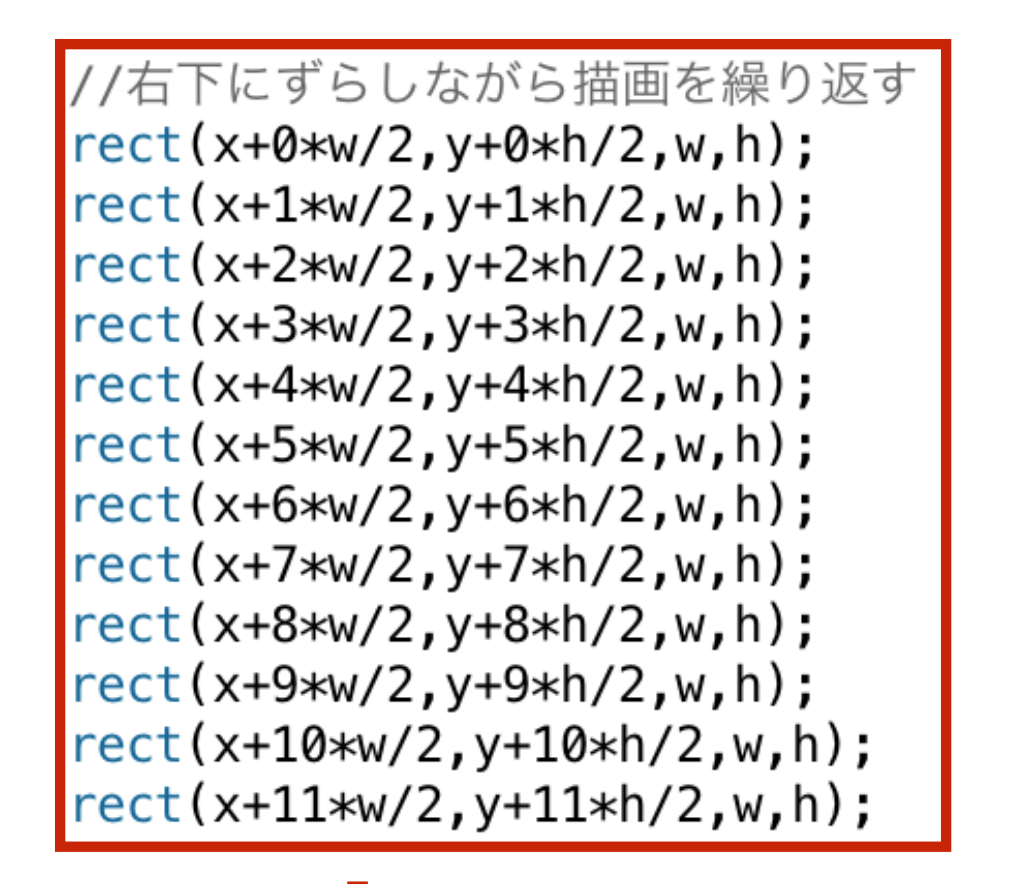

## **sample3A\_1.pde**

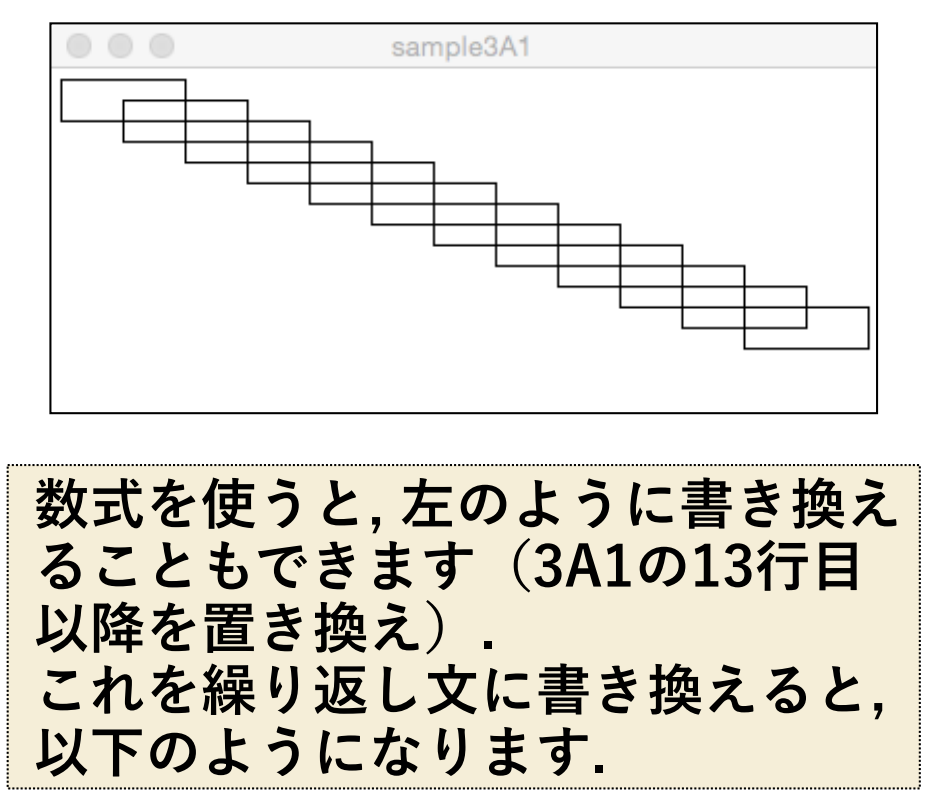

 $\lceil \text{for(int i=0; i<=11; i++) } \rceil$  $rect(x+ixw/2, y+ixh/2, w, h);$ 

**for( ; ; ){ } int i = 0 i<=11 i++ rect(x+i\*w/2,y+i\*h/2,w,h); sample3A\_2.pde**

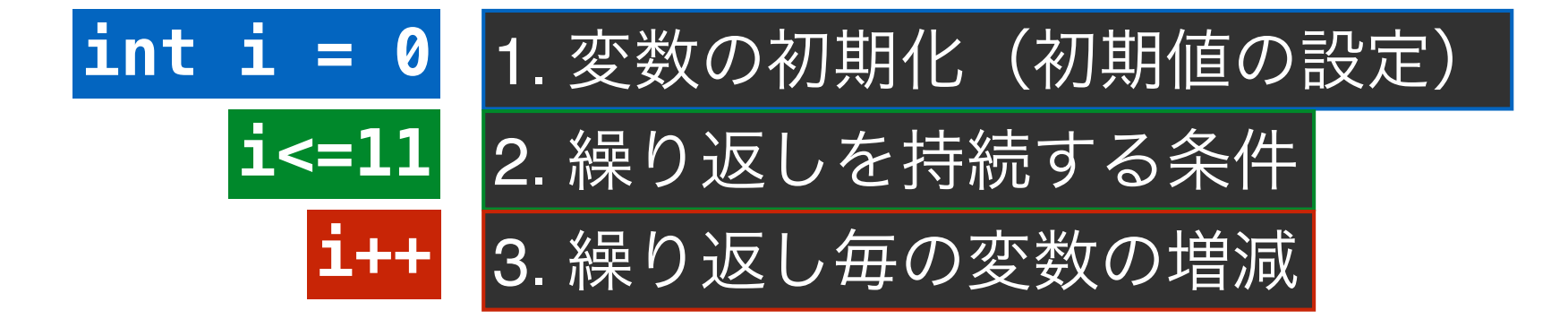

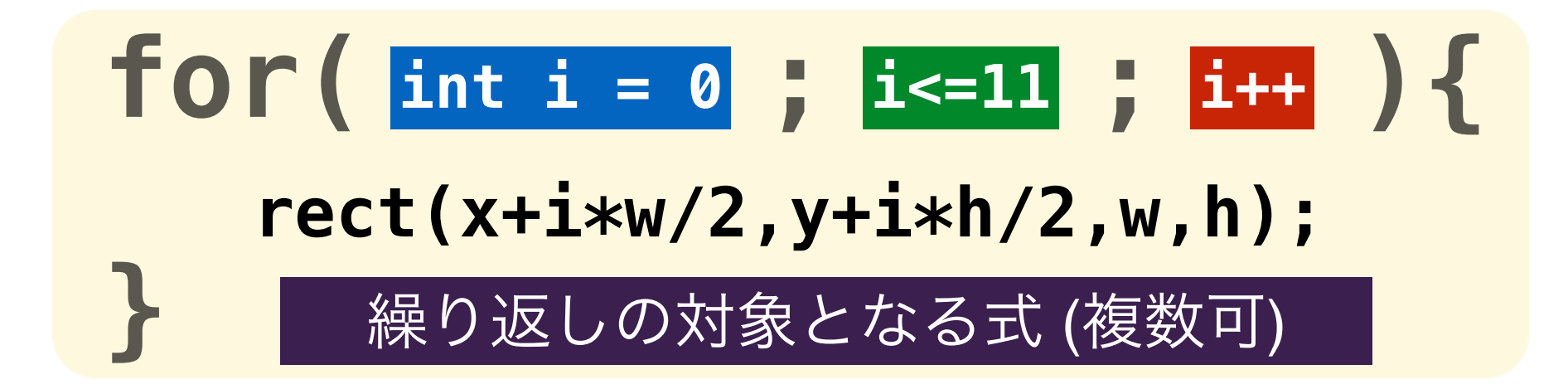

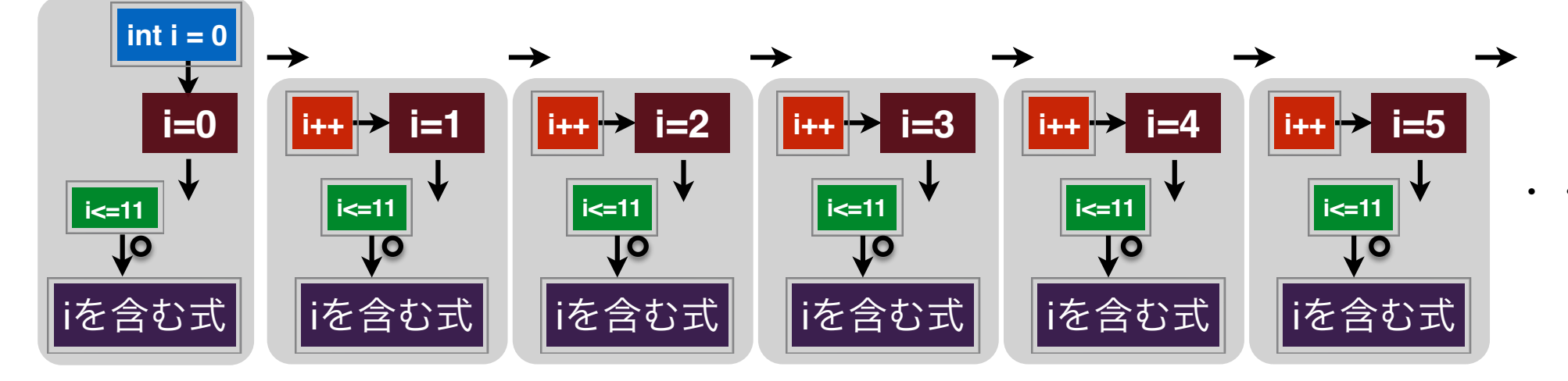

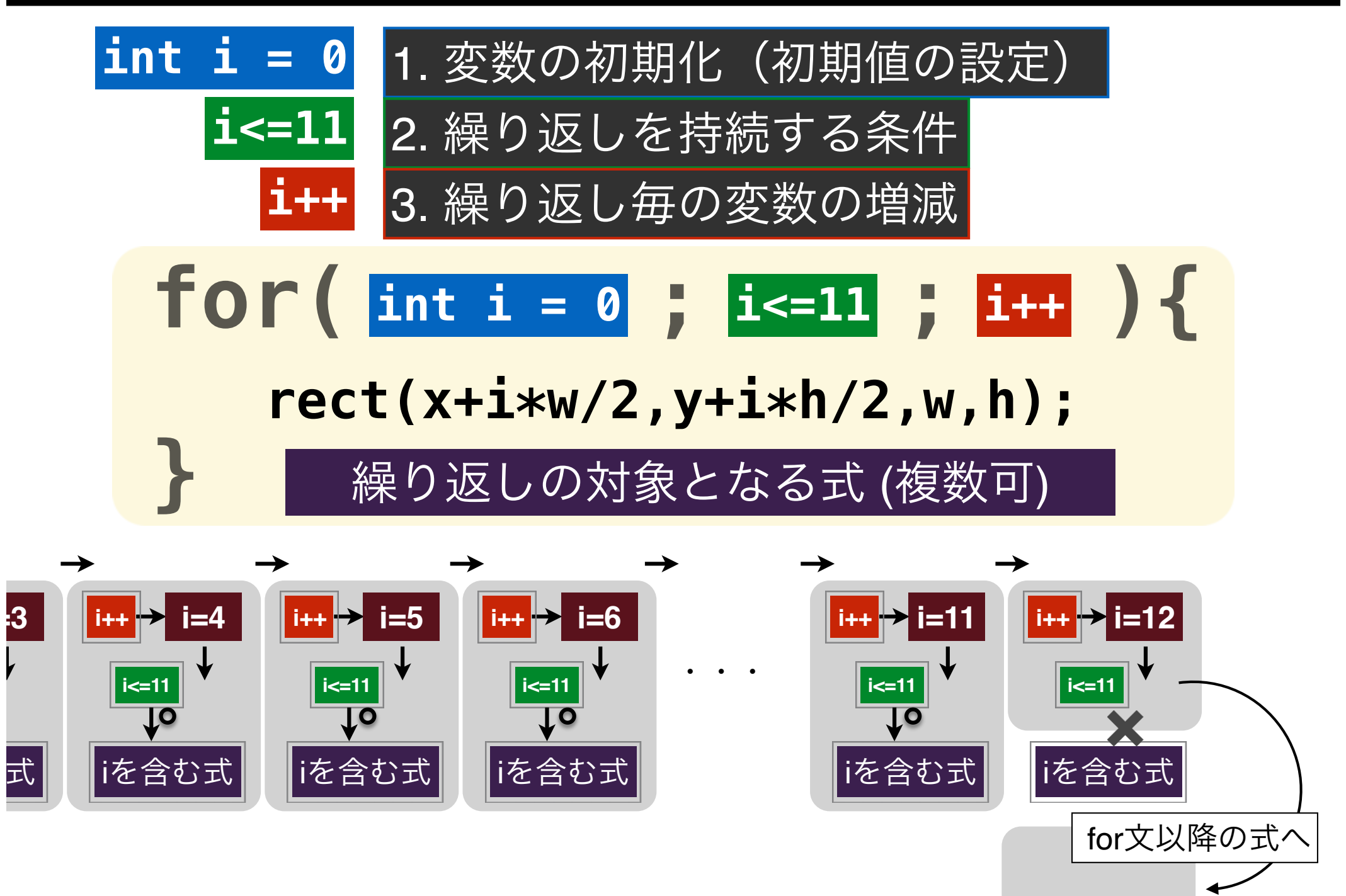

**int i = 0** 1. 変数の初期化(初期値の設定)

- 役割的には, 繰り返し文の中で使用する(多くの場 合, 何回目の繰り返しなのかを記憶するための)変 数の初期値を決定するセクション.
- 既に宣言済み(箱が用意されている)の変数を使 う場合は, 再度初期化することはできない(エラー になります).

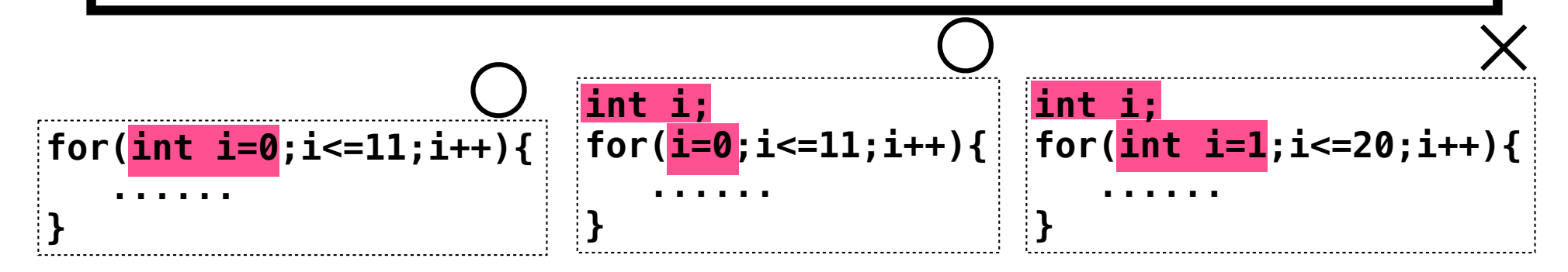

• 変数としては, i, a, p, xがよく用いられる.

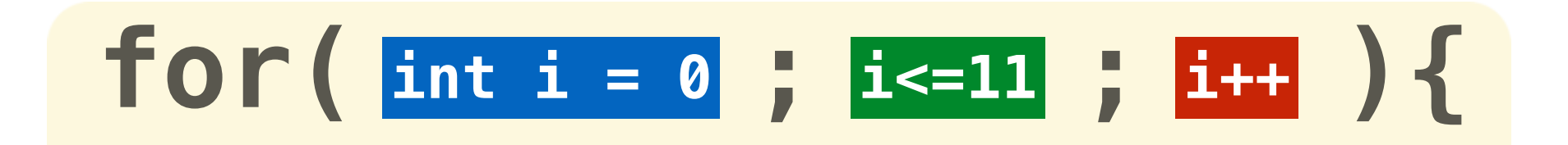

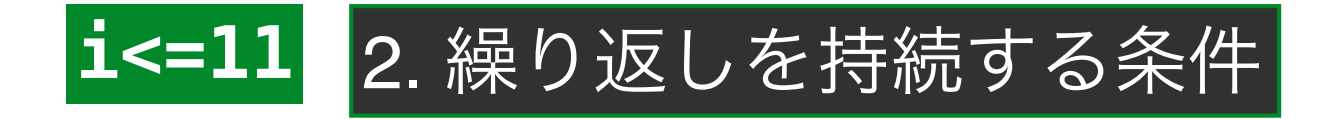

• 不等式は, true(真)かfalse(偽)を返す式.

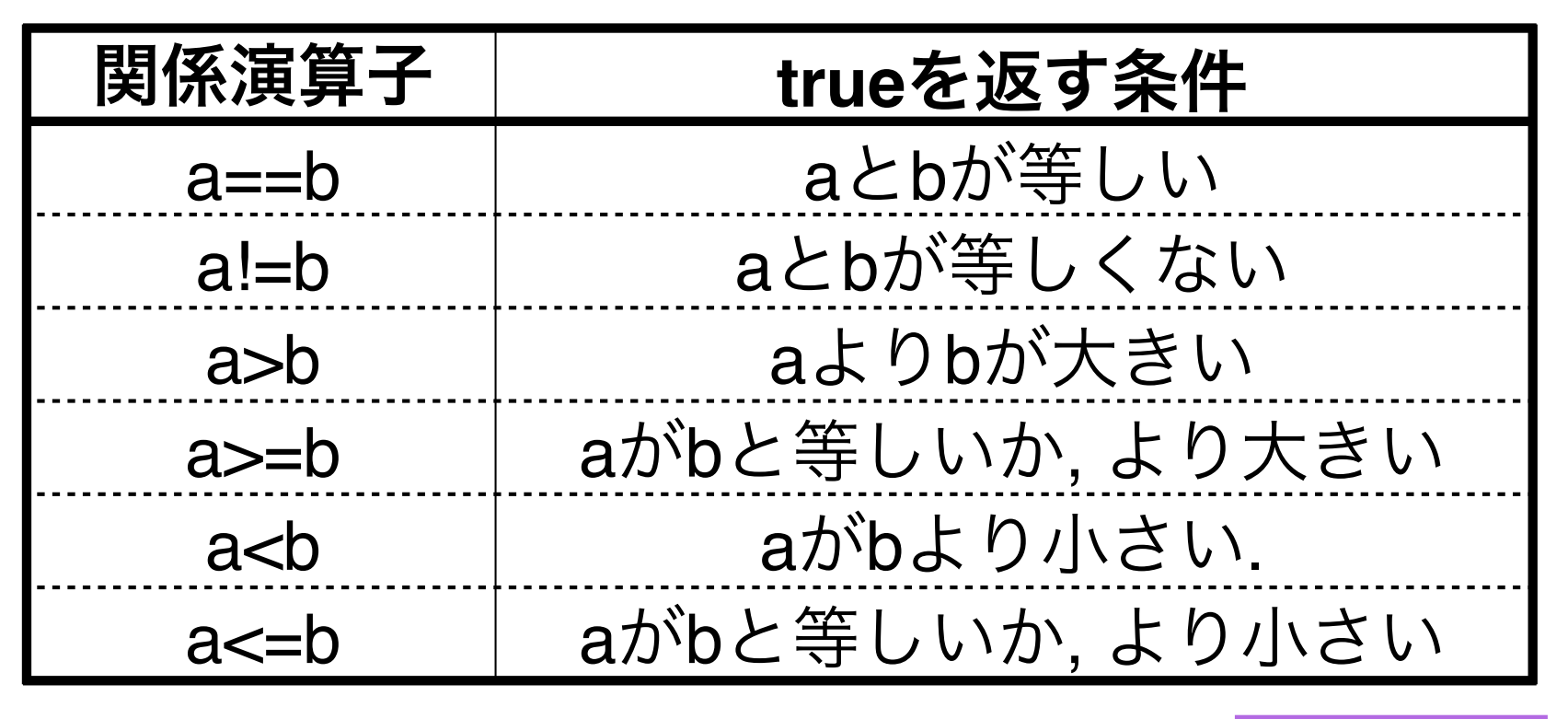

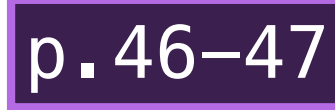

## $for(\text{int } i = 0; i \le 11; i \le 1)$ **int i = 0 i<=11 i++**

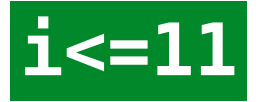

**i<=11** 2. 繰り返しを持続する条件

不等式は, true (真) かfalse (偽) を返す式.

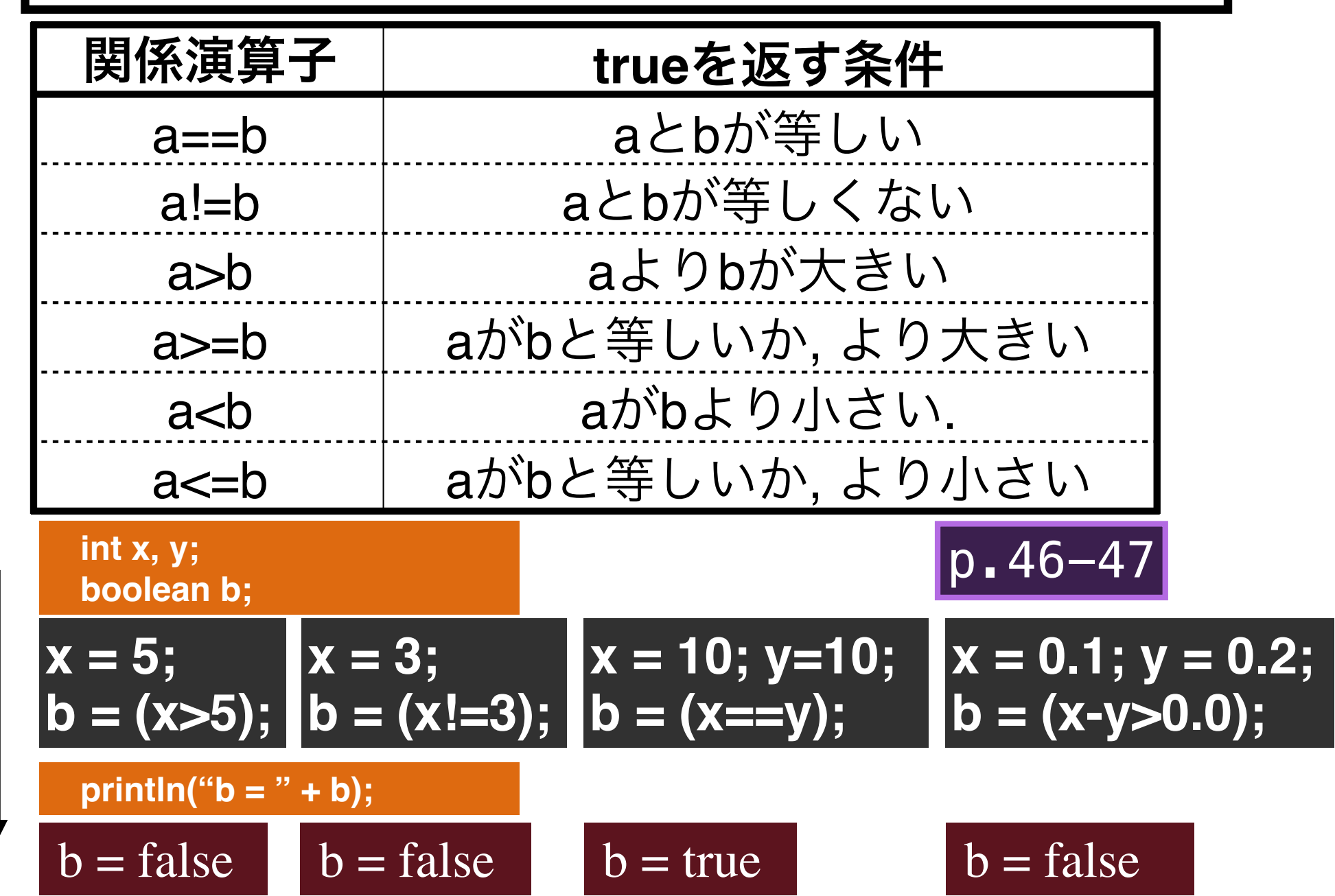

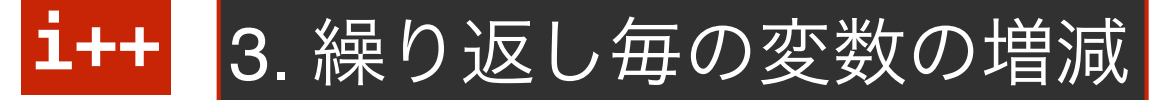

• インクリメント式・デクリメント式がよく使われる.

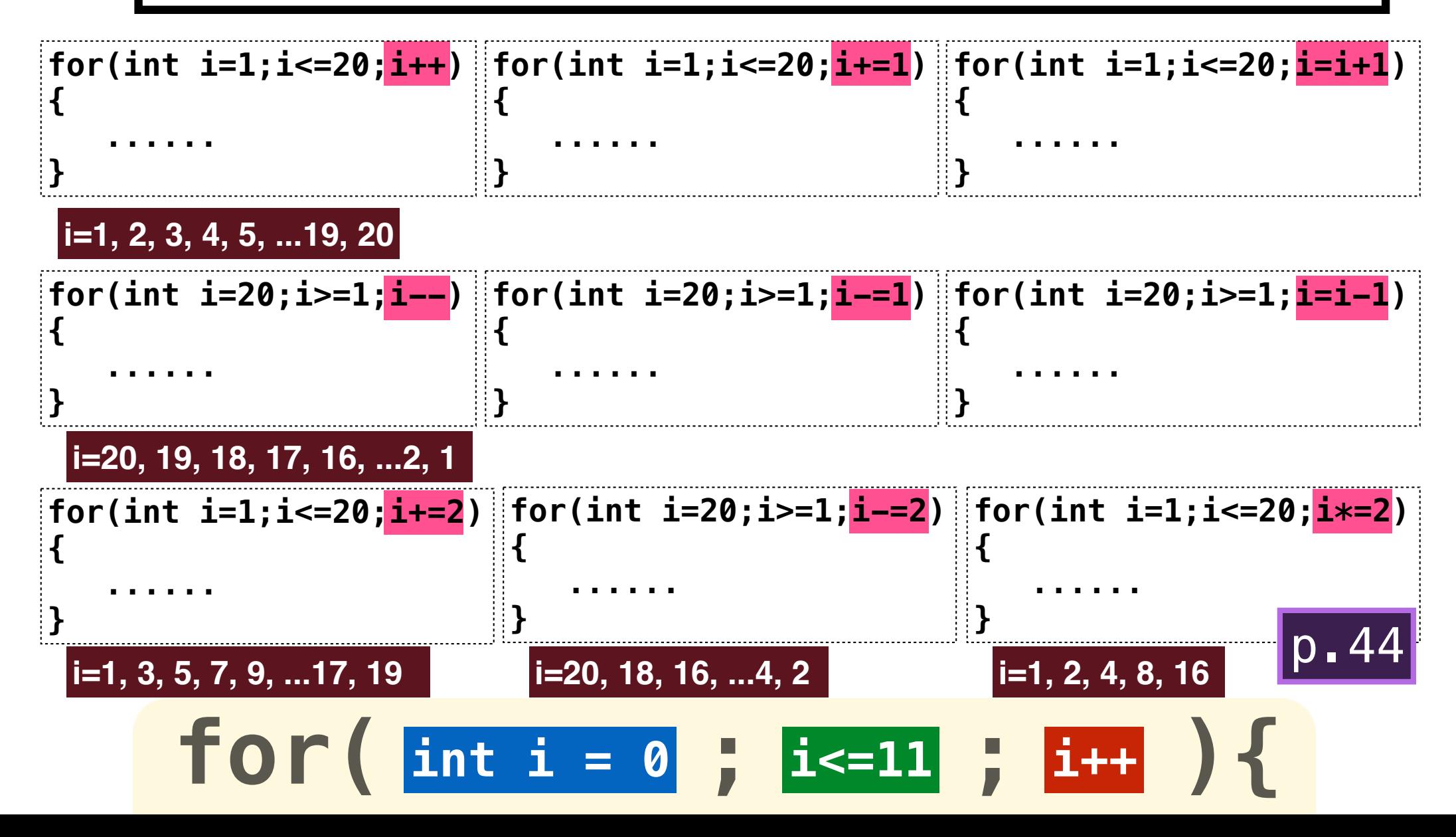

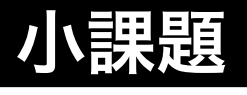

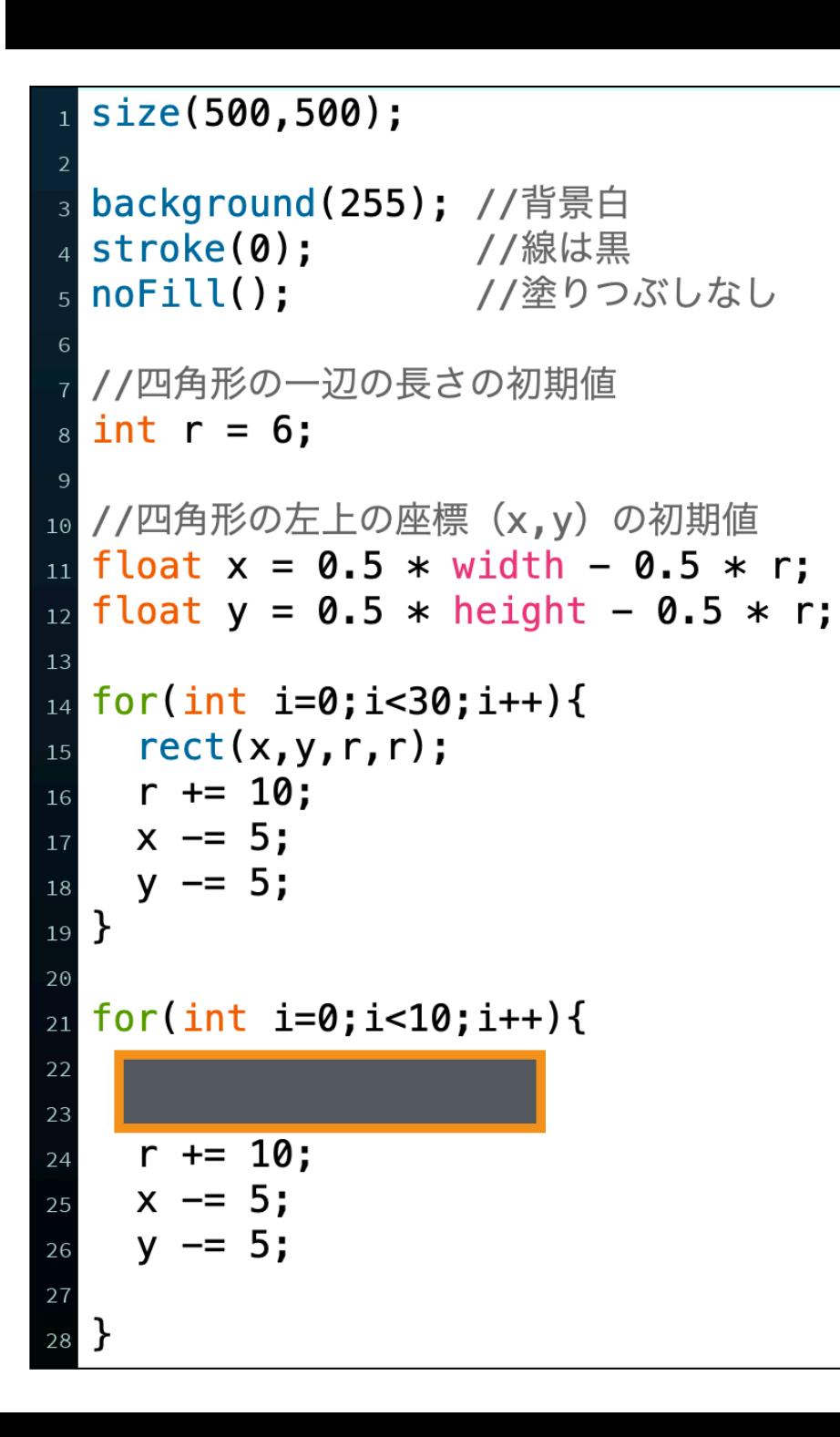

## **sample3A\_X.pde**

#### **for文を使って, 以下のような図形を描 画してみてください.**

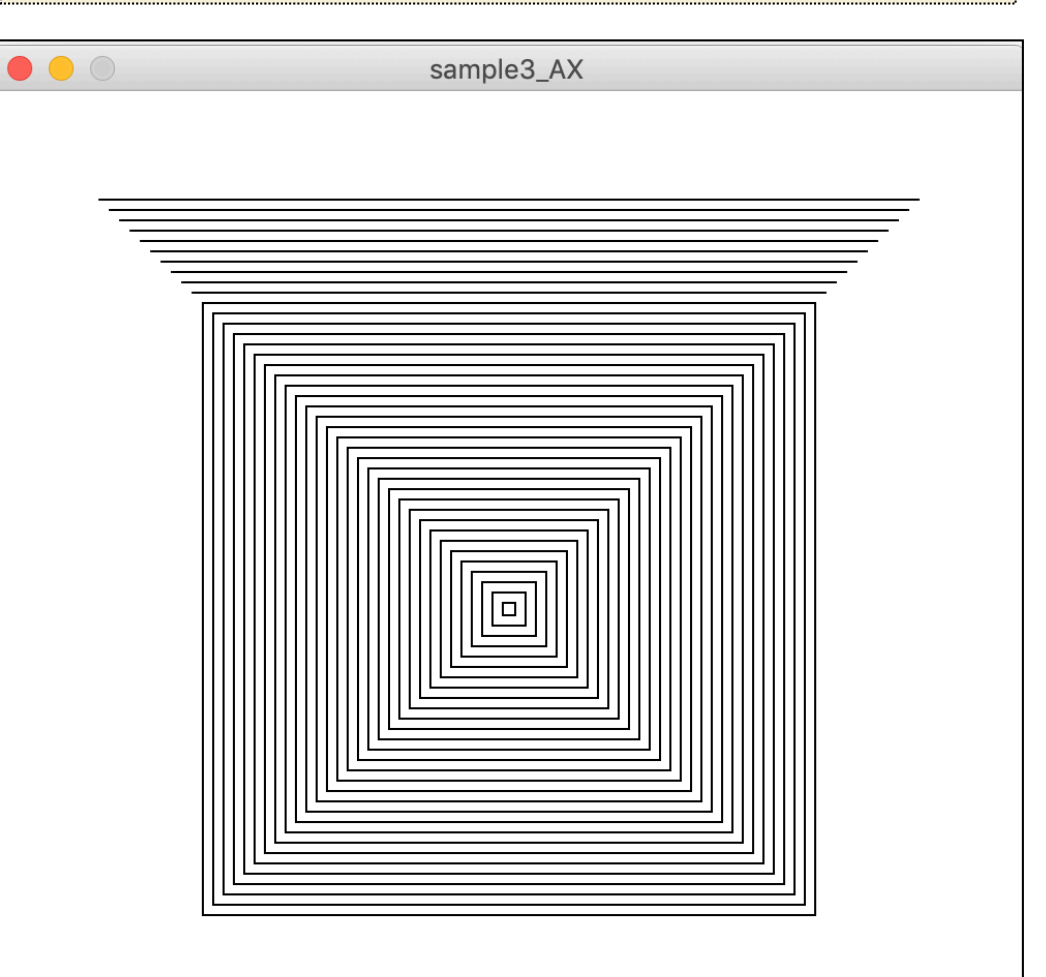

## while文

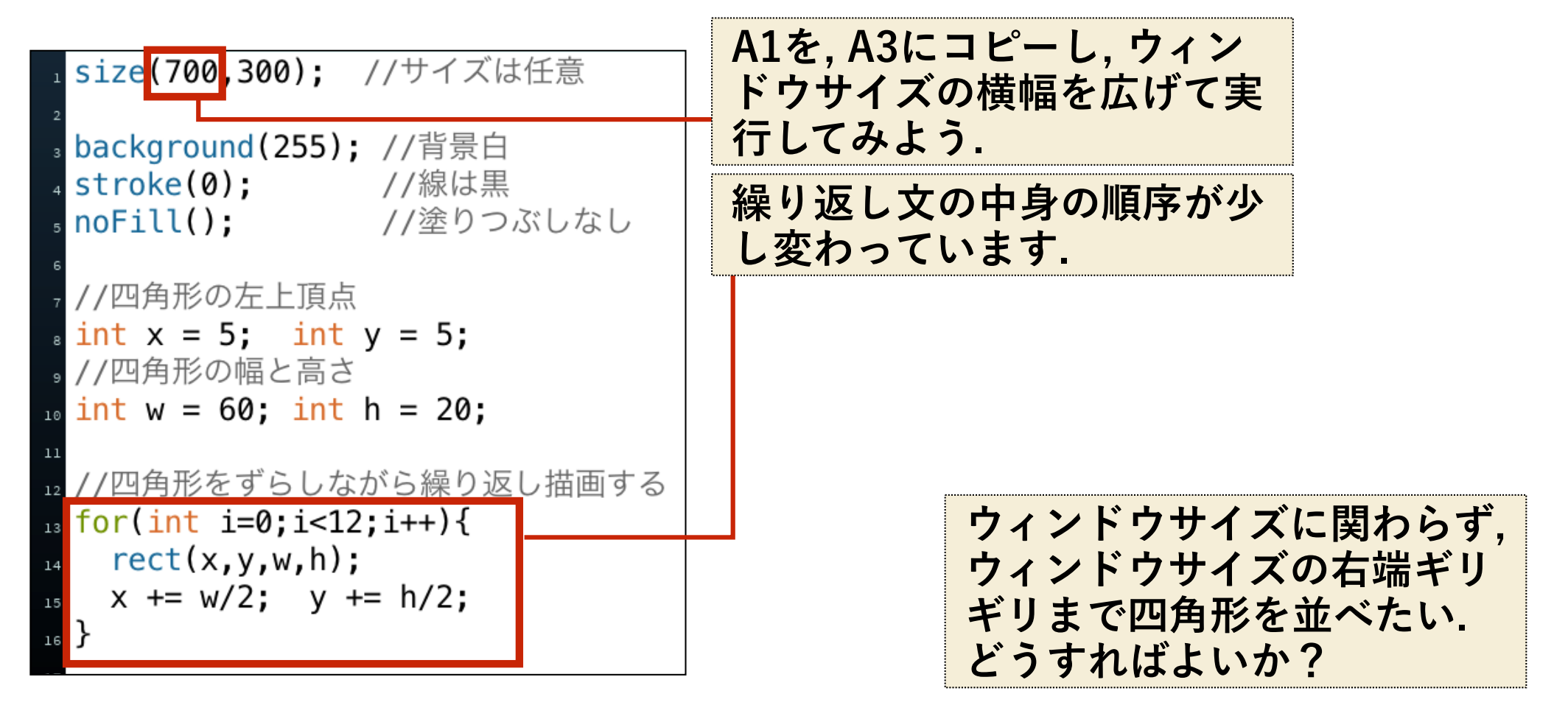

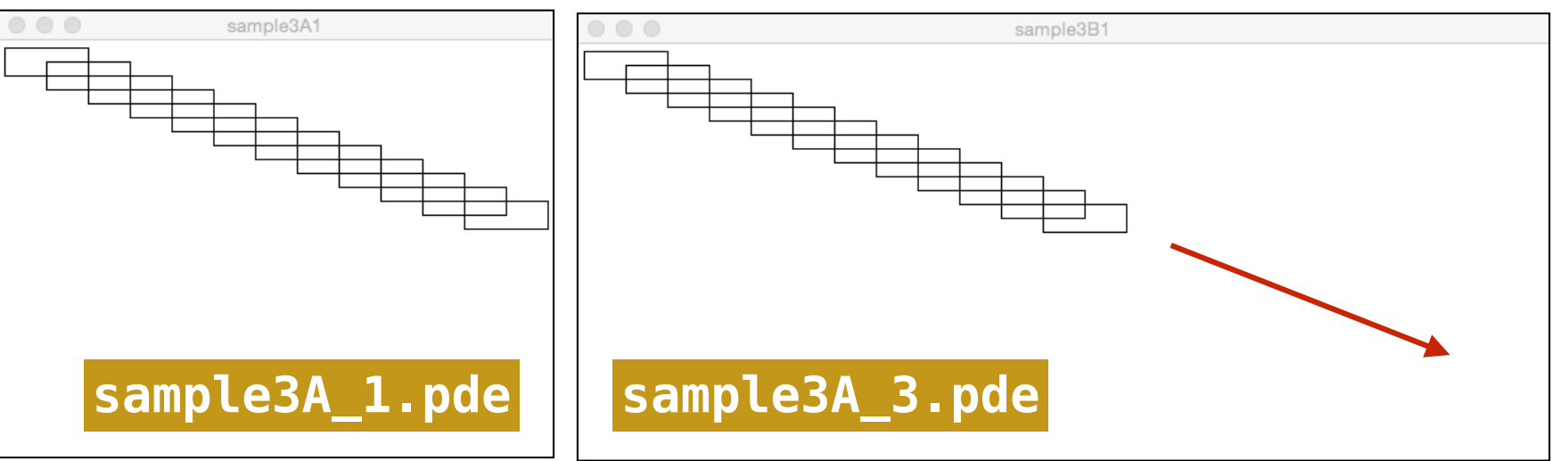

#### while文

## **以下のようにwhile文を使って書き換えてみましょう.**

for(int i=0;  $i<12$ ;  $i++$ ) {  $rect(x,y,w,h);$  $x == w/2$ ;  $y == h/2$ ;

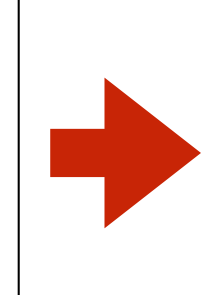

 $while(x+w$  $rect(x,y,w,h);$  $x == w/2$ ;  $y == h/2$ ;

#### **どのようにサイズを変えても, ウィンドウの右端ギリギ リのところで繰り返しが止まるようになりました.**

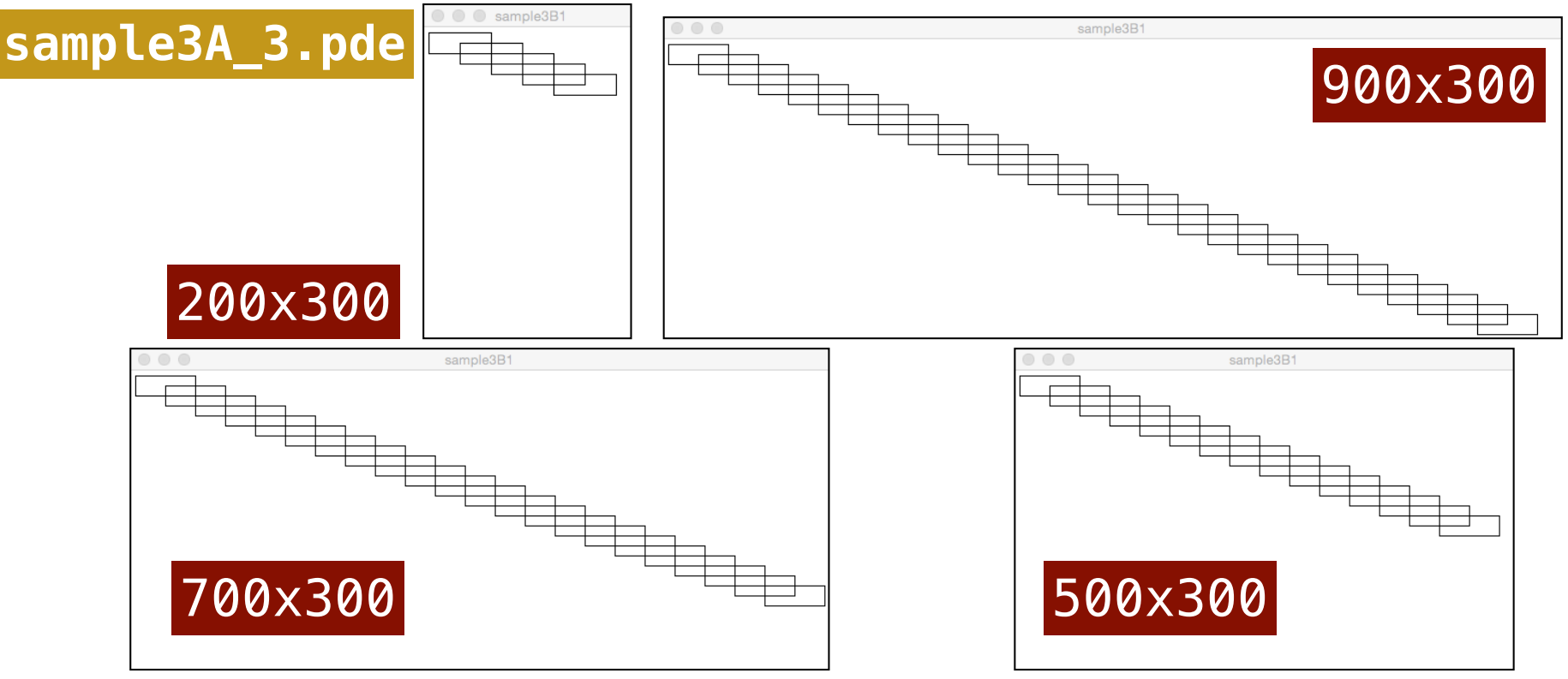

#### while文

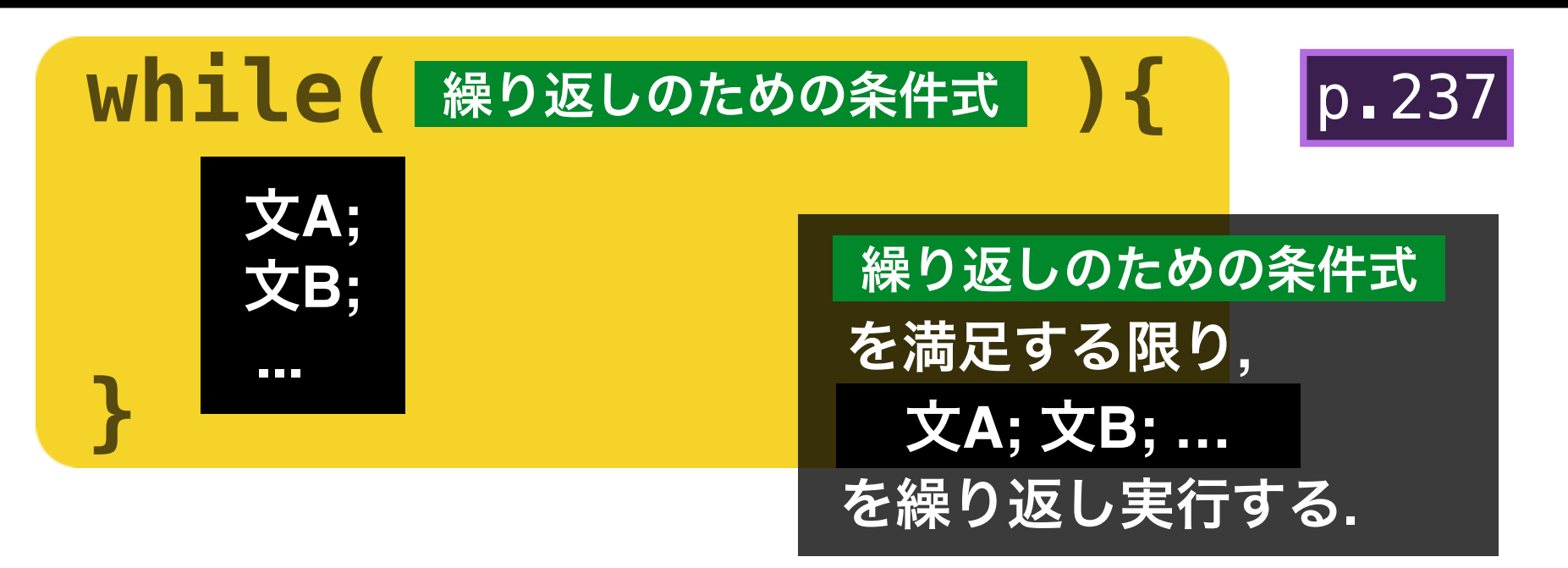

**「x+w」は, rect(x,y,w,h)実行時 における, 四角形の右辺のX座標に 対応します. これが, ウィンドウの 幅(width)を超える場合に, 繰り 返し文から脱出します.** 

$$
\begin{array}{c}\n\text{while}(x+w\text{-width})\{\\ \text{rect}(x,y,w,h);\quad x \text{ += } w/2;\quad y \text{ += } h/2;\n}\n\end{array}
$$

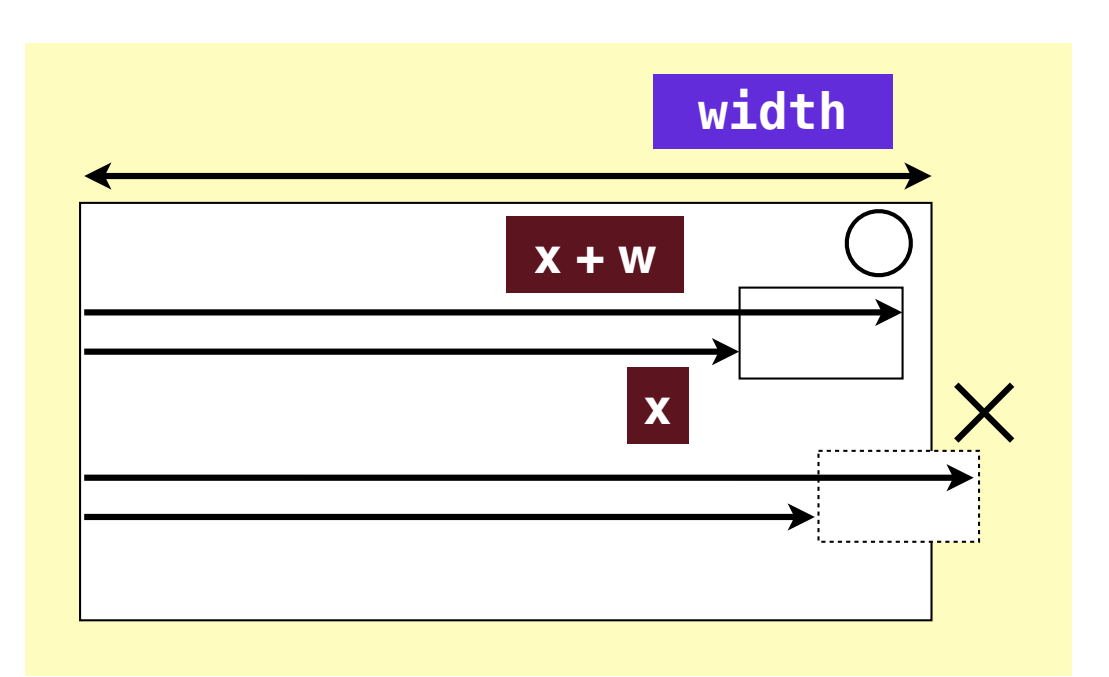

## 小課題

**下に示したような図形を描くコードを, while文を使って書いてください. ただ し, 円の半径(r)は下にずれるにつれて, 3ピクセルずつ大きくなります.** 

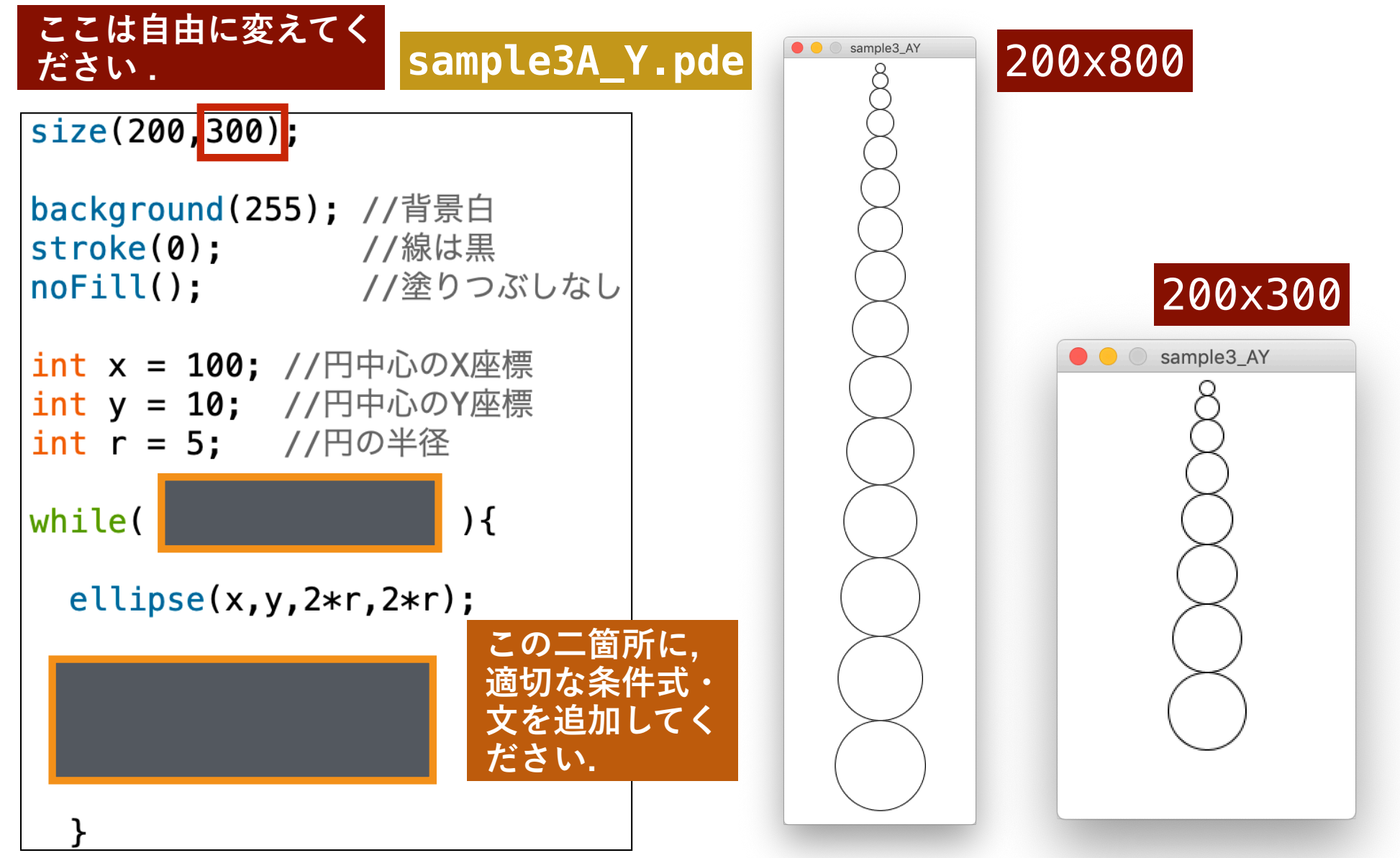

**AYでつくった 「塔」を, さらに横 に100個並べるプロ グラムを作成して ください.** 

**sample3A\_Z.pde**

sample3\_AZ 

小課題

 $\bullet$   $\circ$ 

# **FOR**文のネスト(入れ子)

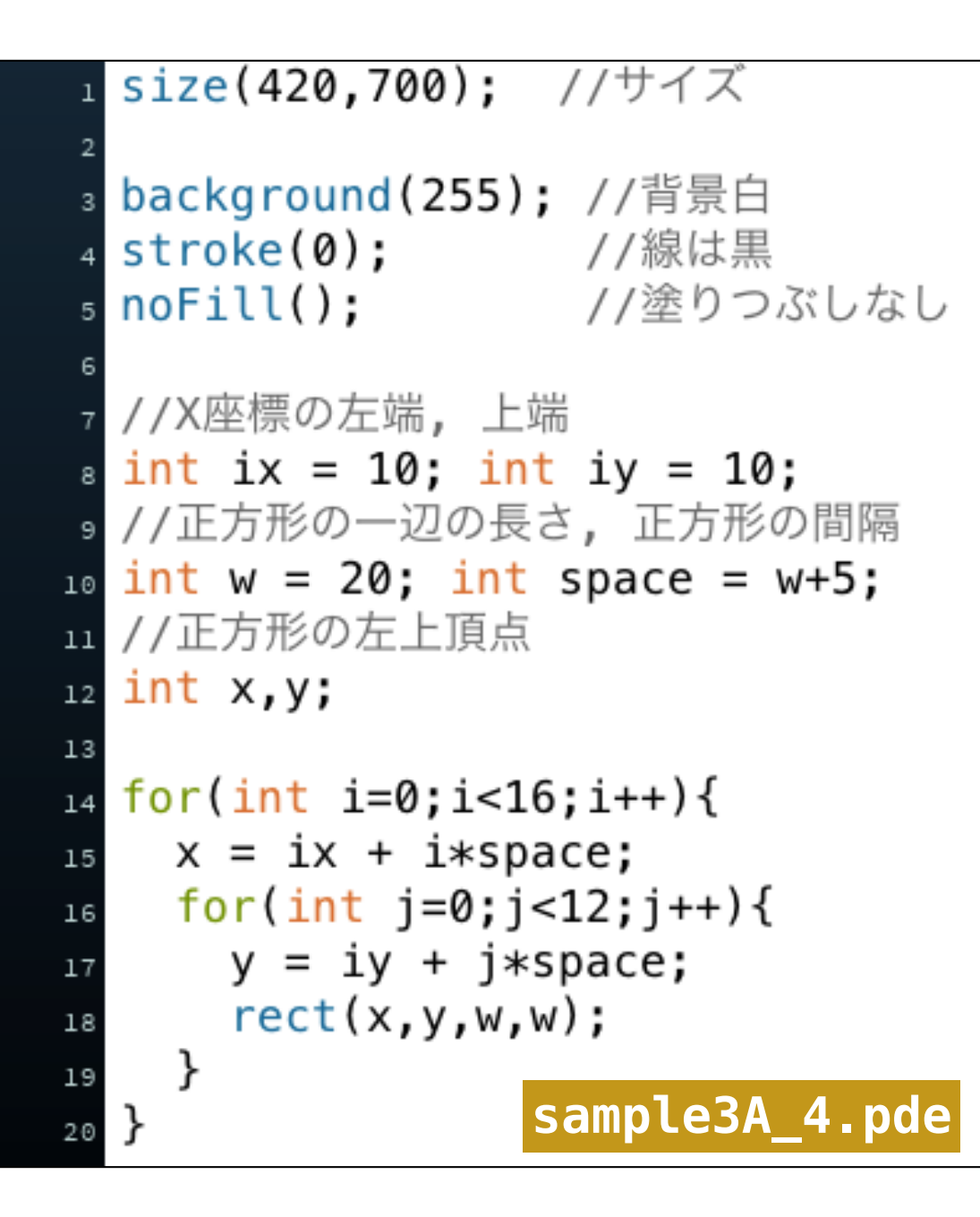

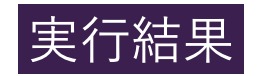

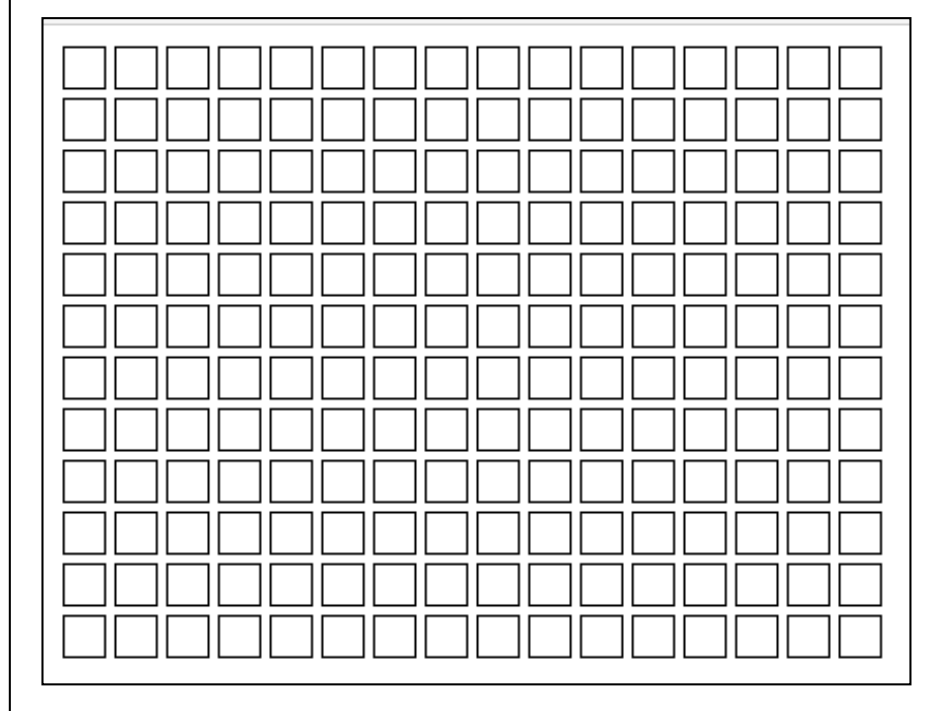

## **FOR**文のネスト(入れ子)

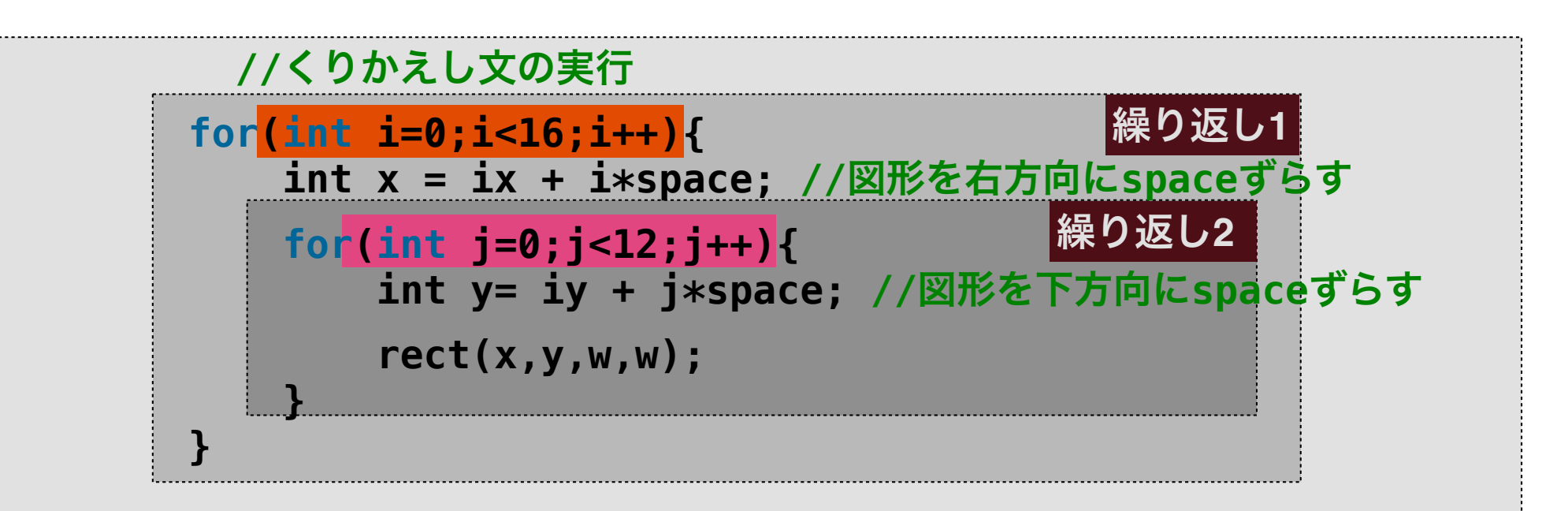

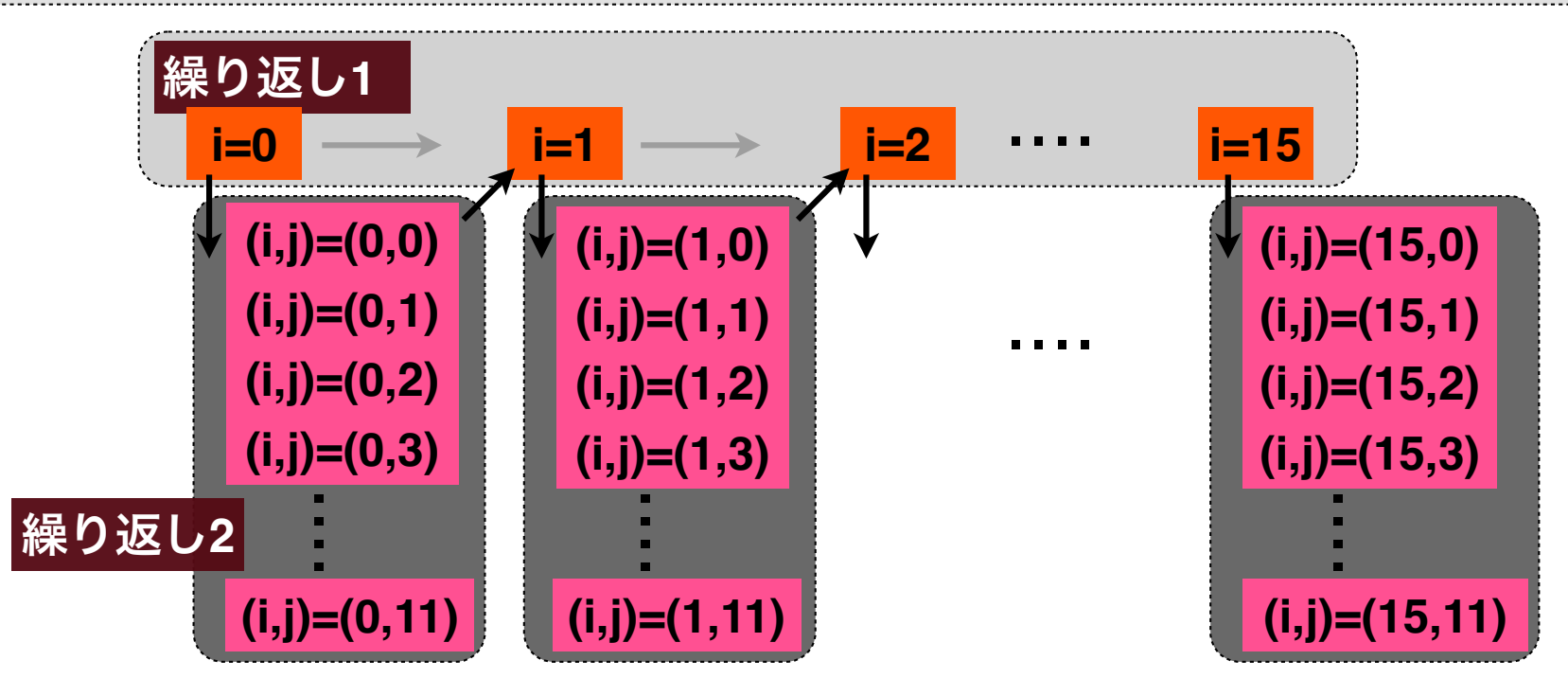

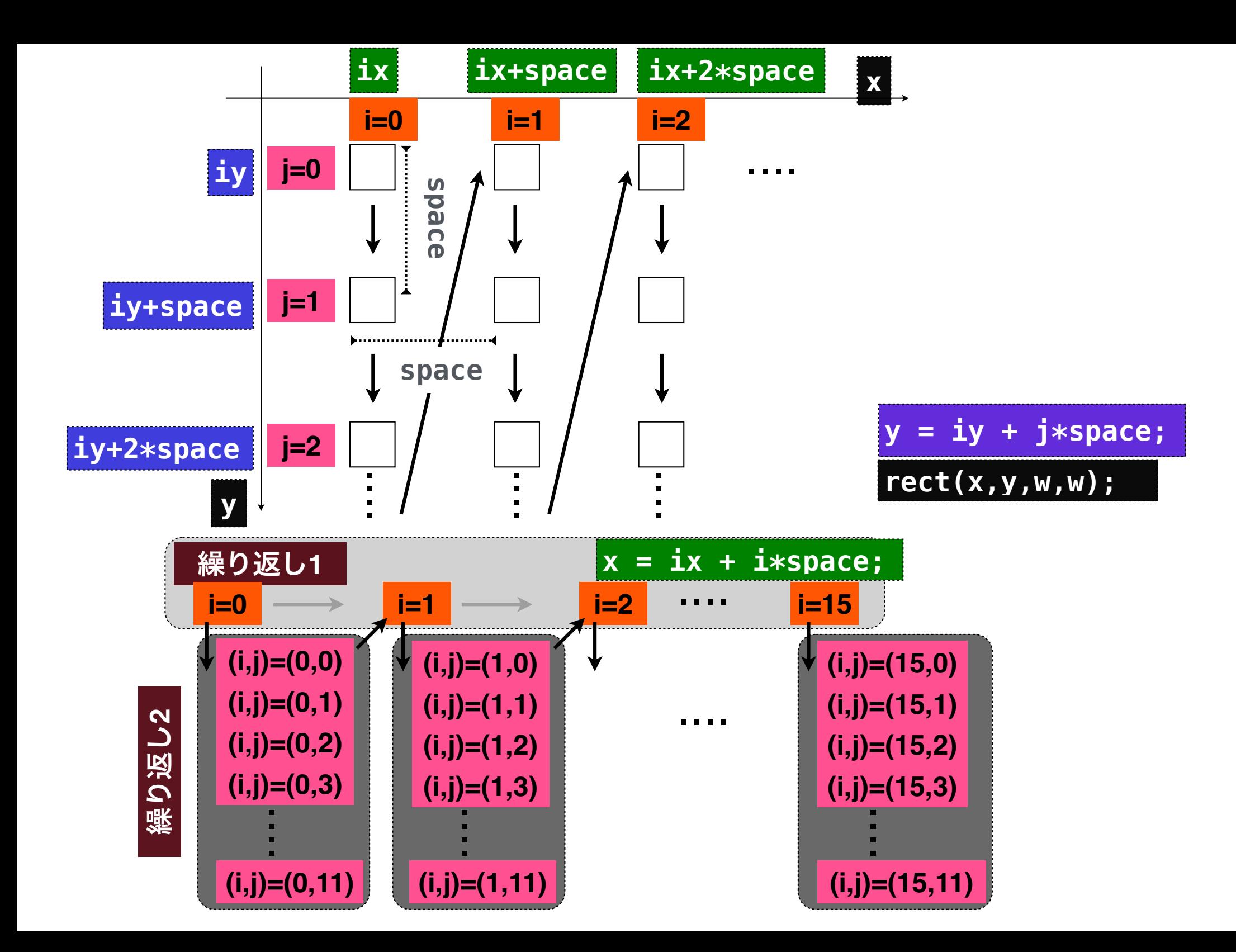

## 小課題

#### **sample3A\_4.pdeを修正し, 下図のように, 右に行くほど高 さが減り, 下に行くほど幅が狭くなるようにしてください.**

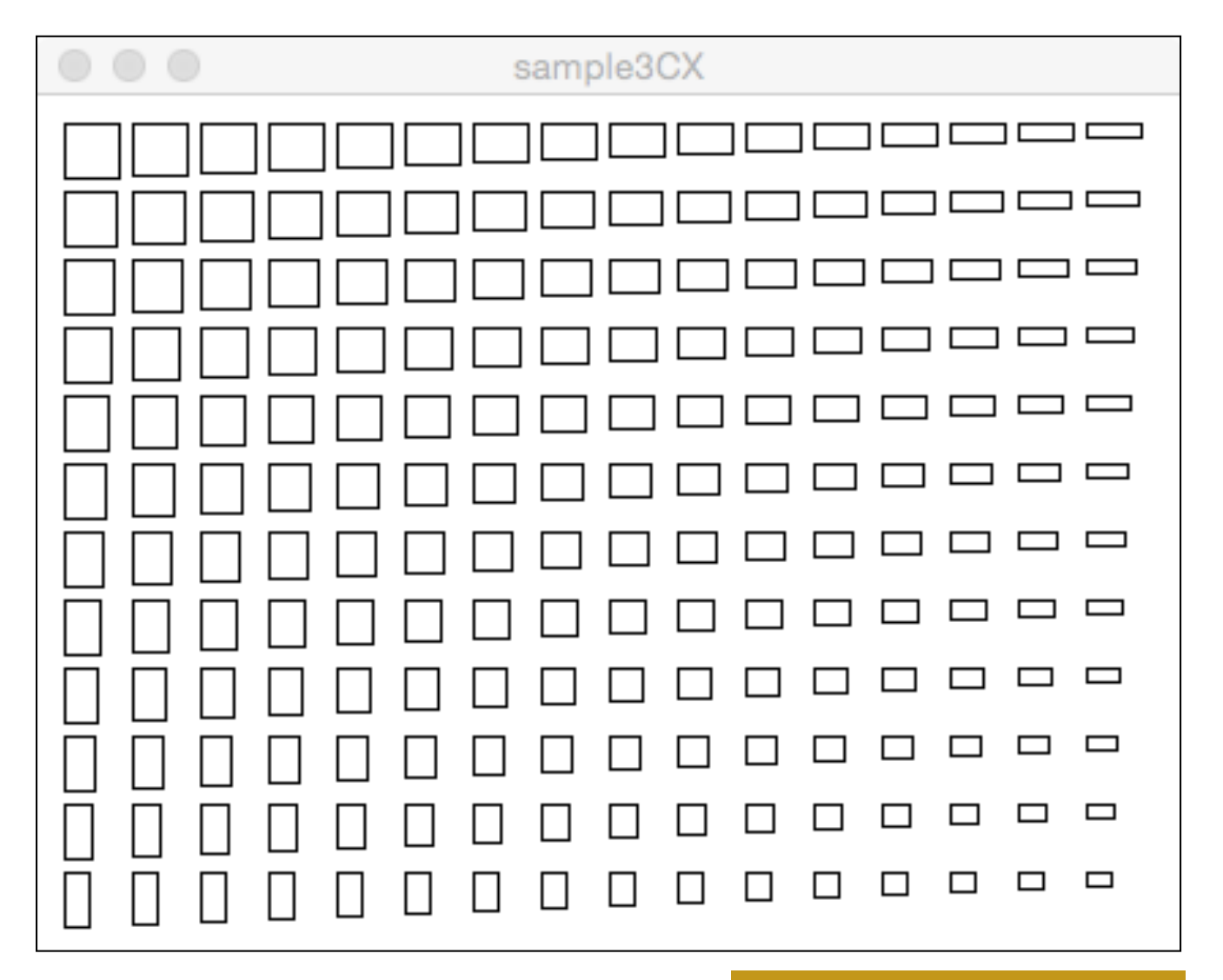

**sample3A\_4X.pde**

## **FOR**文のネストのネスト(入れ子)

記法

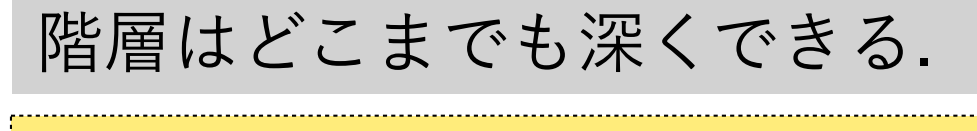

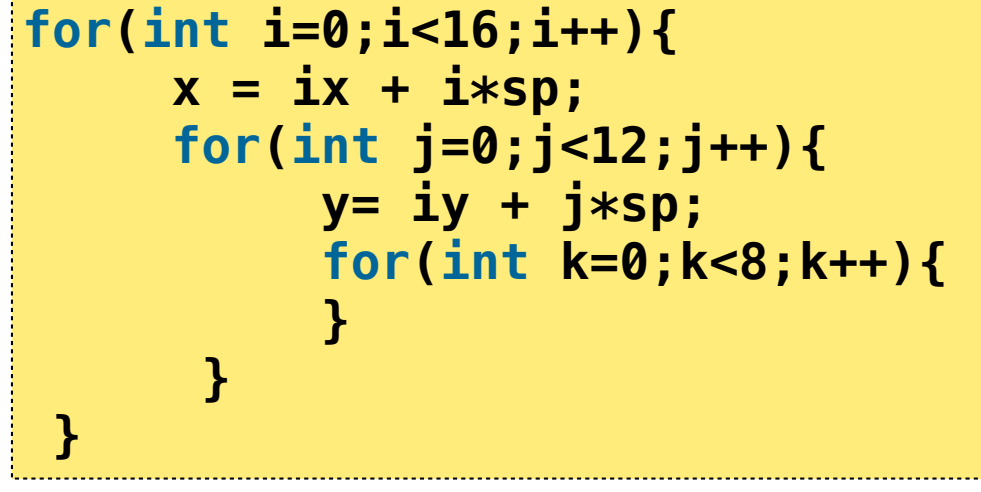

階層が深くなるにつれて, アルファベットを一つず つ後ろにずらしていくとわかりやすい.

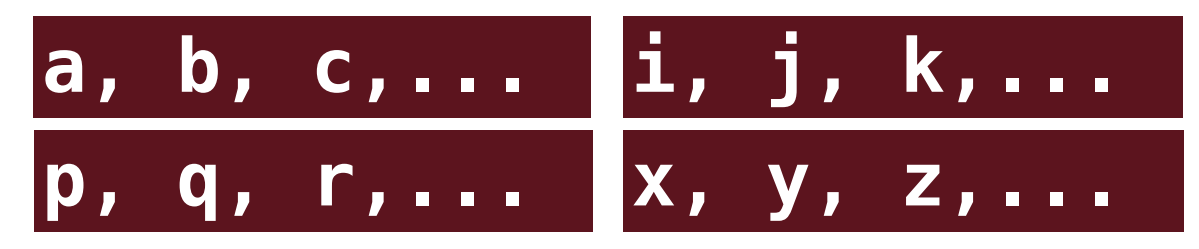

小課題(ネストのネスト)

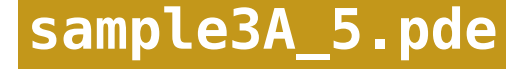

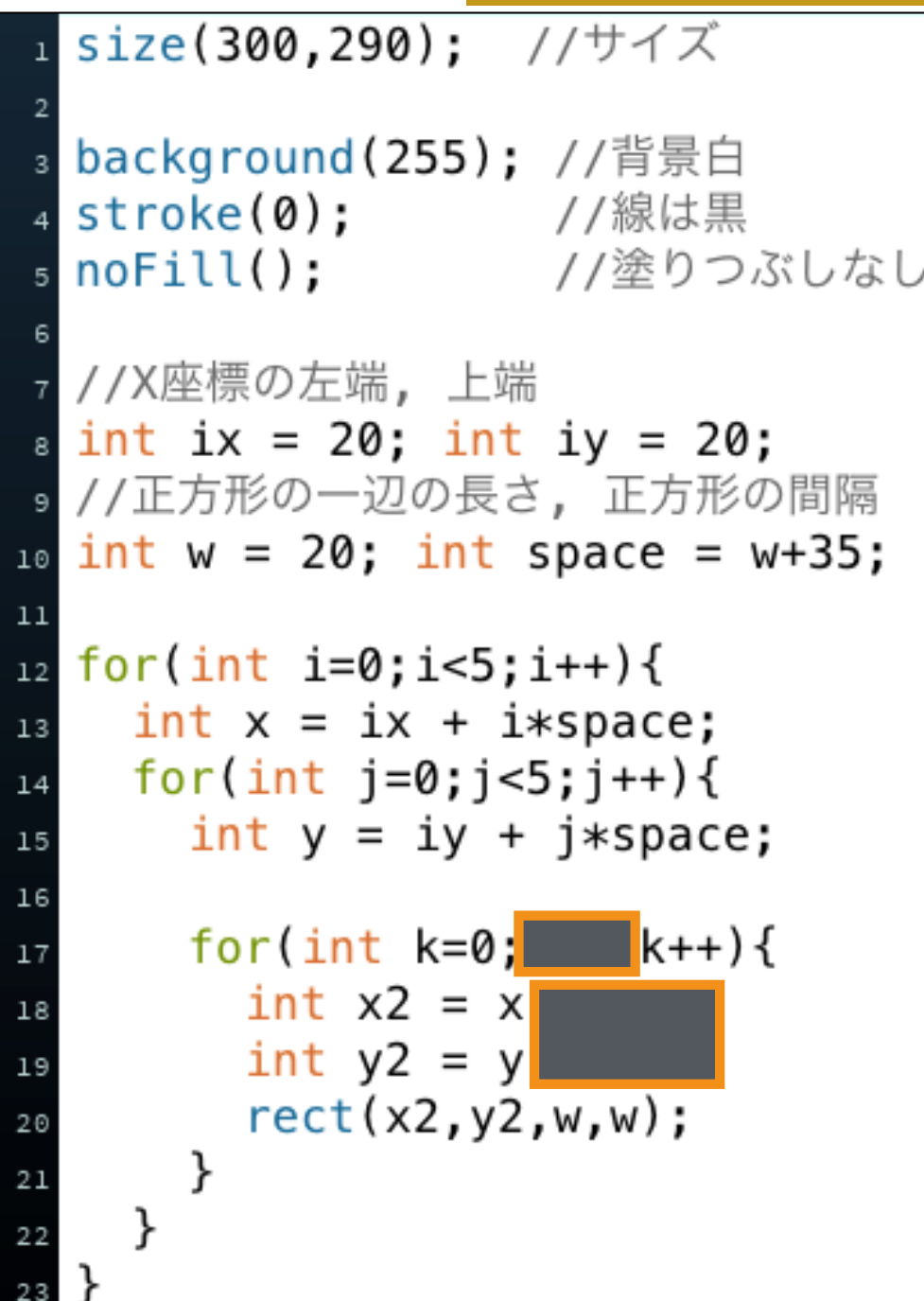

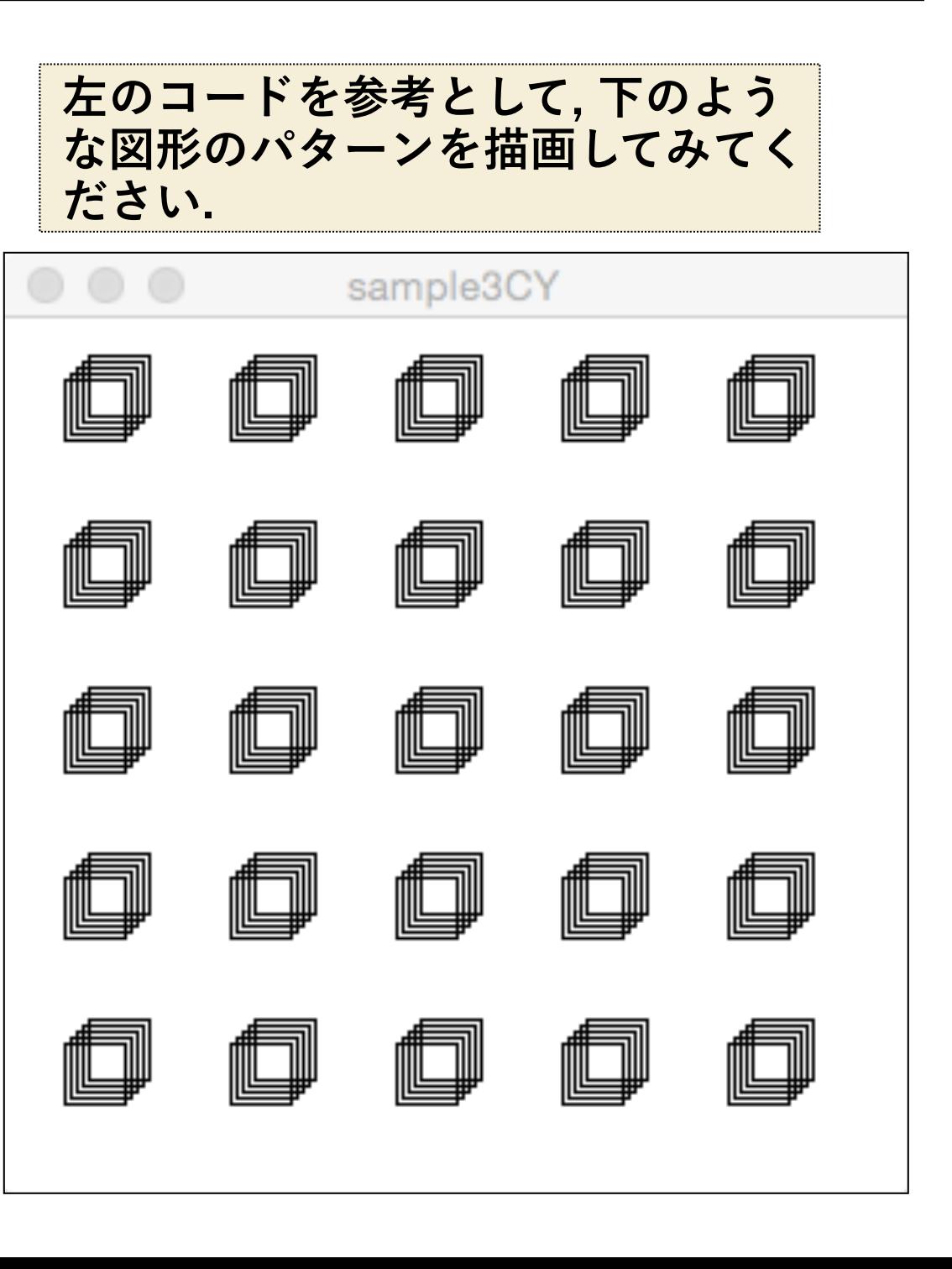

# グリッド線を引く

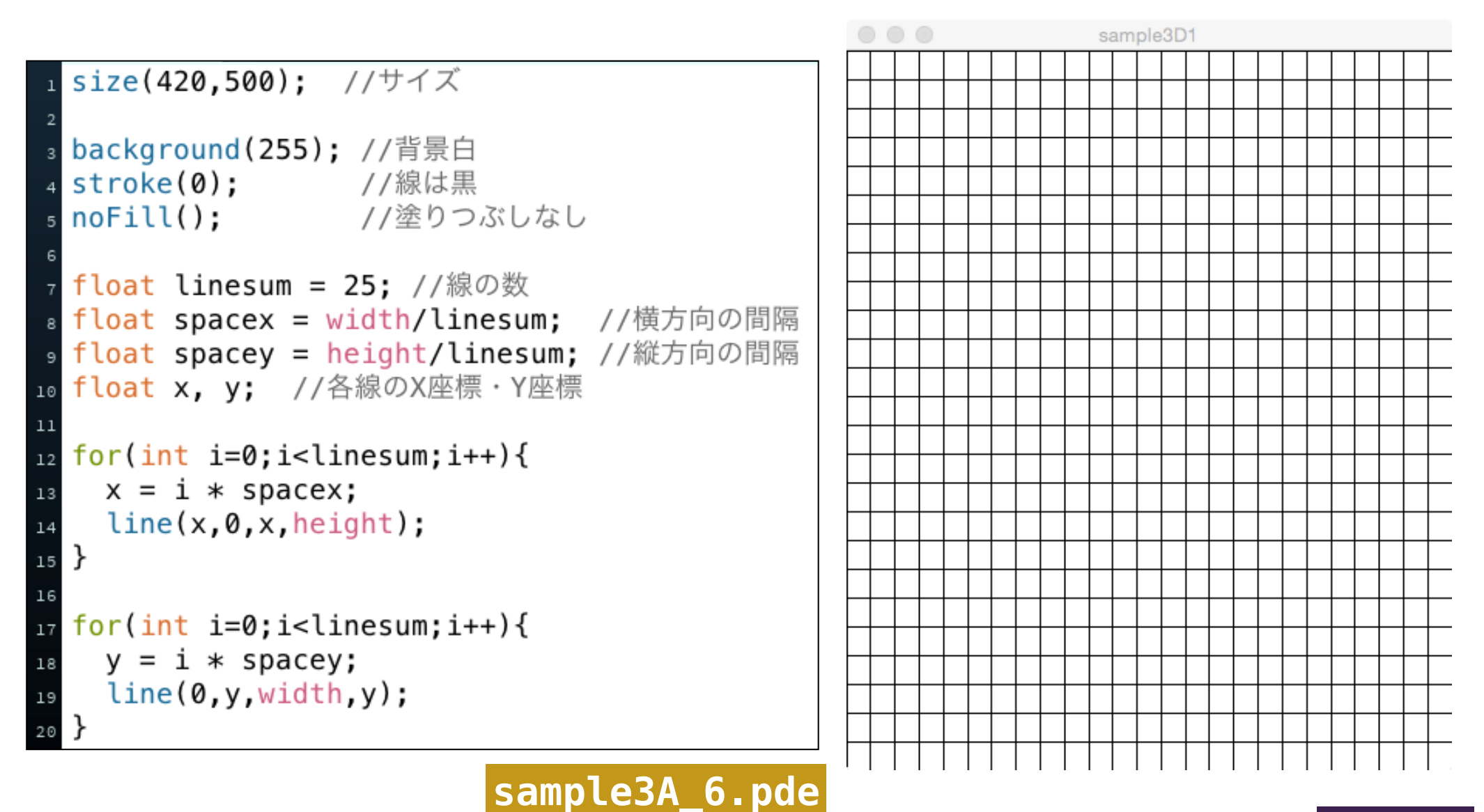

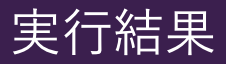

# グリッド線を引く

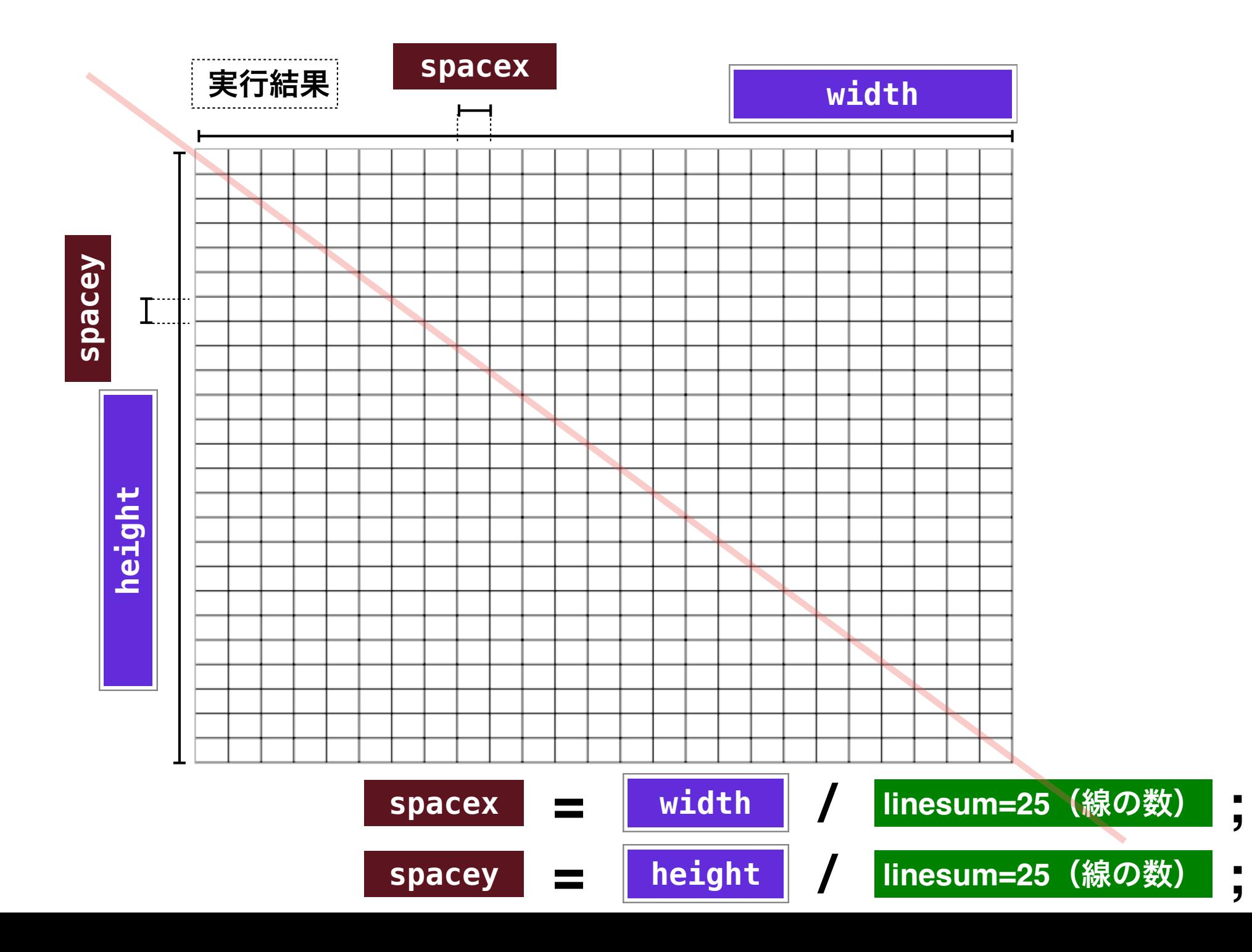

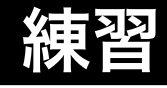

#### **以下のような図形を描画してください. 線の間隔は自由に変えてください.**

### **sample3A\_6X.pde sample3A\_6Y.pde**

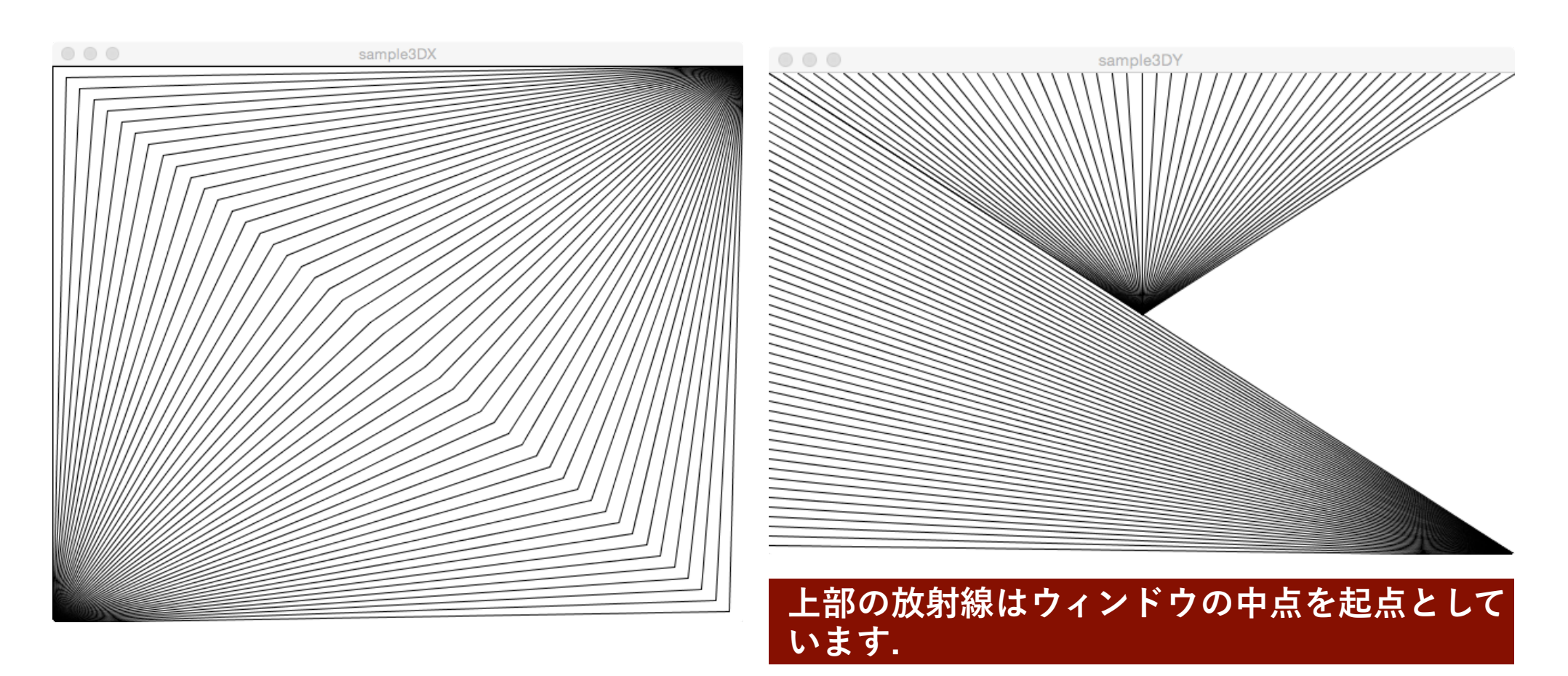